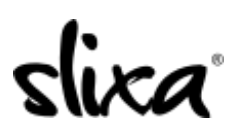

[Knowledgebase](https://help.slixa.com/kb) > [Provider](https://help.slixa.com/kb/provider) > [Features](https://help.slixa.com/kb/features) > [How do I schedule "Bumps"?](https://help.slixa.com/kb/articles/how-do-i-schedule-bumps)

## How do I schedule "Bumps"?

Ria - 2020-07-30 - [Features](https://help.slixa.com/kb/features)

To schedule your BUMPS, simply access the **Ads** section of your account:

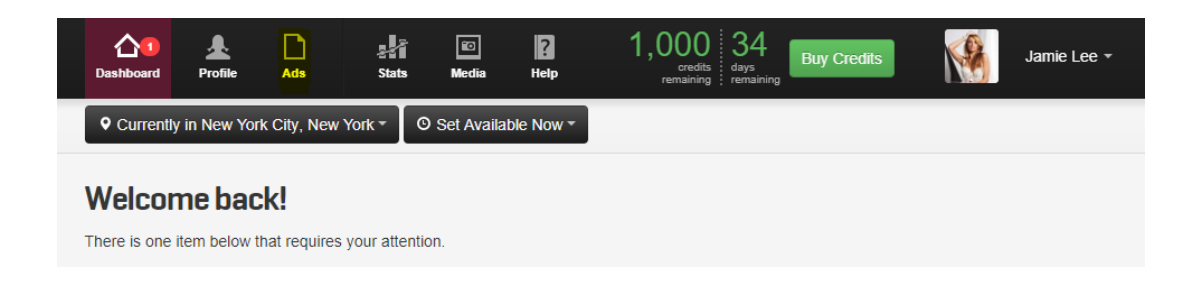

Then click on the **Edit** option in your Ad:

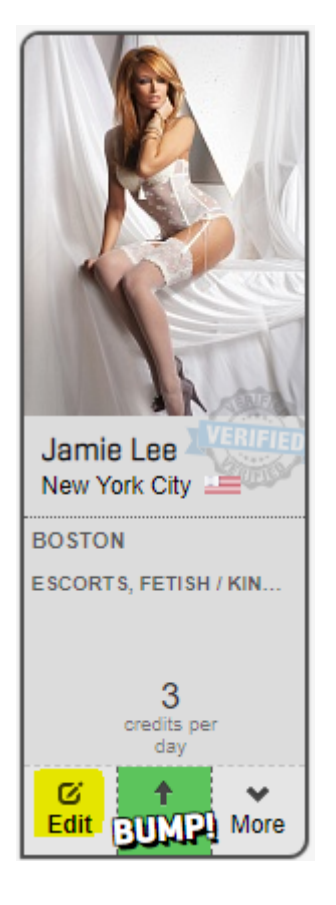

Finally, scroll down to the bottom of the page where you will find the BUMP section and start scheduling your BUMPS:

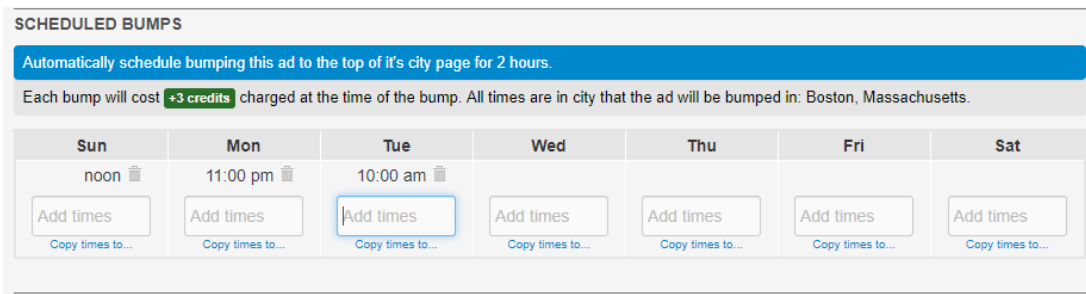

**Make sure you click Save Ad when you are finished!**